## **Global Permissions Tab**

This tab is accessed from [Theme Administration](https://docs.adaptavist.com/display/Builder/Theme+Administration) in Theme Builder 3.0 and above.

Use this tab to access and edit the permissions for editing and managing certain aspects of Theme Builder

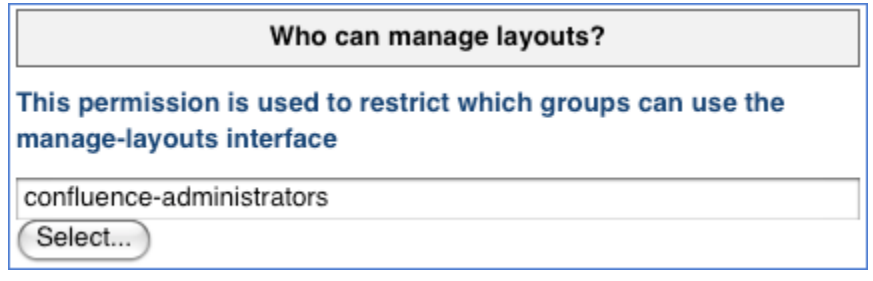

This area allows you to select the user group that will be able to change the layouts via the Theme Builder Manage Layout Area. Click on the Select button and then select the appropriate group from the resultant pop-up window. Click the OK button to confirm your selection.

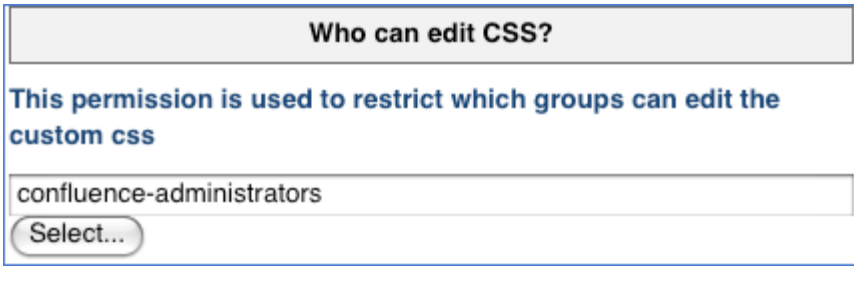

This area allows you to select the user group that will be able to access and change the [custom CSS](https://docs.adaptavist.com/display/Builder/CSS+Custom+Styles) area via the layouts via the Theme Builder Manage Layout Area. Click on the Select button and then select the appropriate group from the resultant pop-up window. Click the OK button to confirm your selection.

## Who can edit advanced options?

This permission is used to restrict which groups can set an as yet undetermined list of restricted options

confluence-administrators

Select...

## Pseudo groups

There is a set of pseudo-groups that allow for space admin style permissions

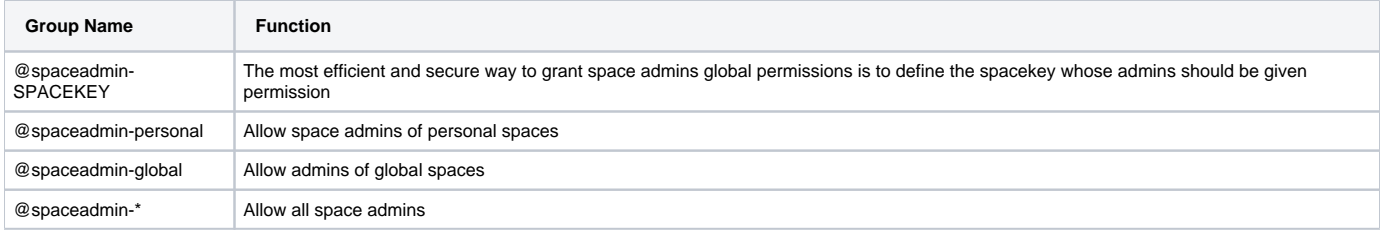